*JAMES EGAN 1261503 WIREFRAMES*

# *LOW FIDELITY*

A1 is a menu that slides out from the side when the upper left button is pressed. This menu will contain several category pages for the user to go to, such as videos, news, interviews, style etc.

A2 is the main section of the home page, a slideshow of select featured articles. Clicking the arrows will transition this slide, otherwise it will go over time. The title of the article and a description is just below the slide.

A3 is a list of the latest posts, it will stick to the header when scrolling down so that it will always be available. A4 is a grid layout of popular articles. Each article will have an image and a small description of the article. A5 is the footer, it links to static pages.

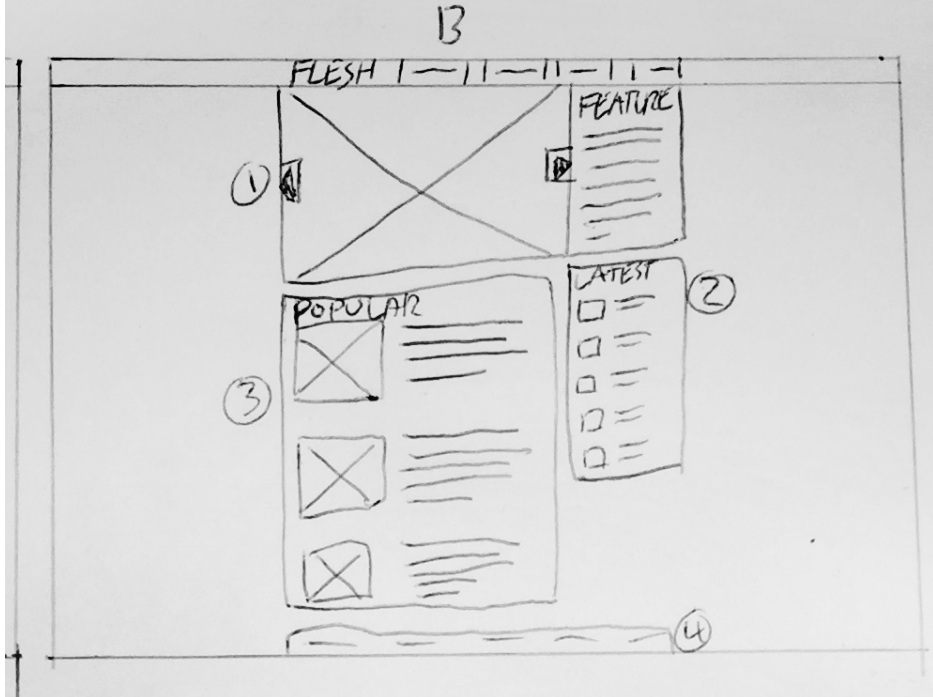

B1 is another image slider, however, the layout is now a skinnier description on the side.

B2 is the same list of latest posts.

B3 is a list of popular articles, layed out with a relevant image, a large title with a small description underneath. B4 is the footer that links to static pages.

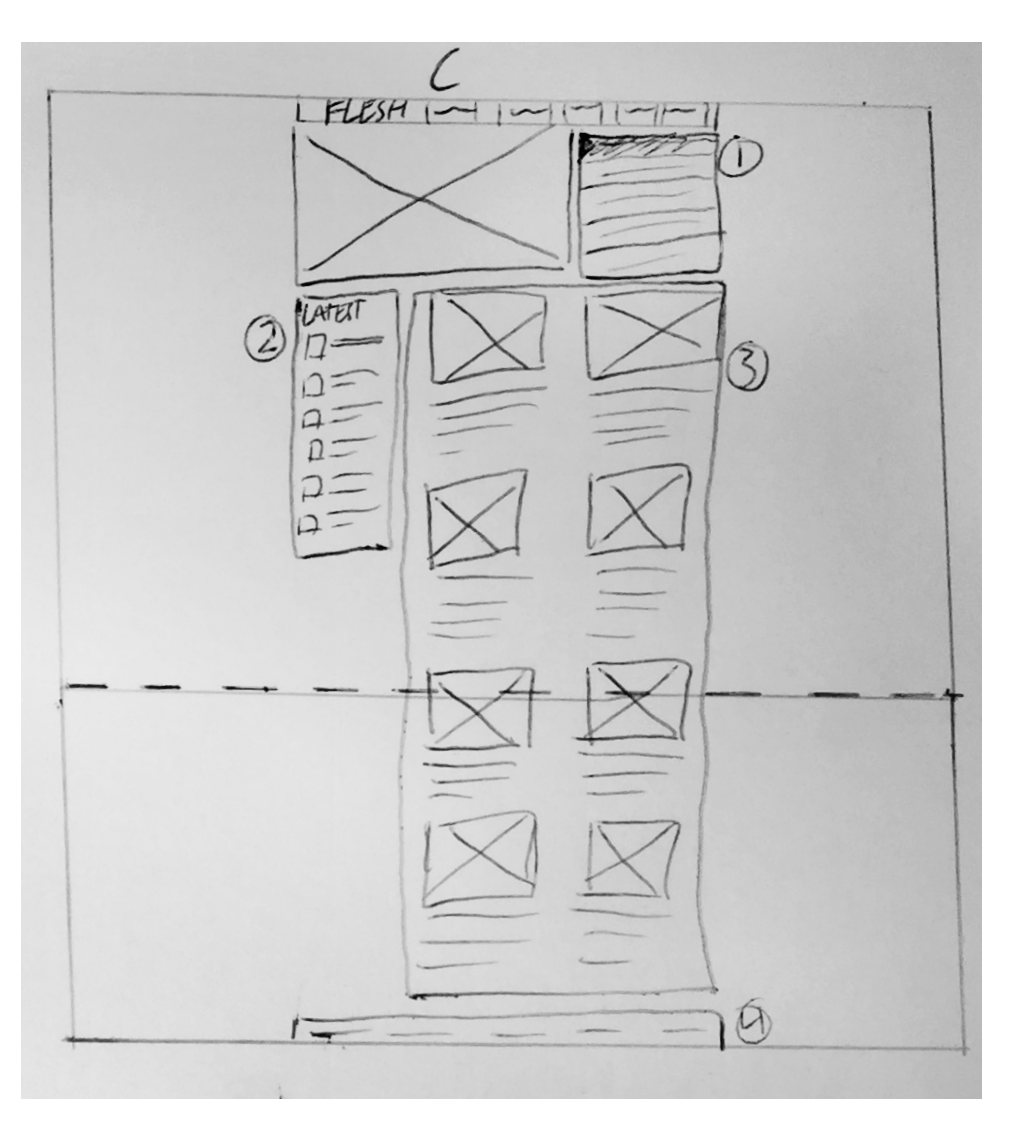

C1 is a list of articles, they each have a short title and small description. The selected article will have it's relevant image previewed in the box to the left of the list. The site will automatically scroll through previewing each one. These can be hovered over to preview the image, or

C2 is the floating list that shows the latest posts and will

clicked to go to the article. stick to the header when scrolling. underneath it. C4 is the footer.

C3 is a strict grid layout of popular articles with same ratio images. Each image will have a short description

#### *HOME PAGE*

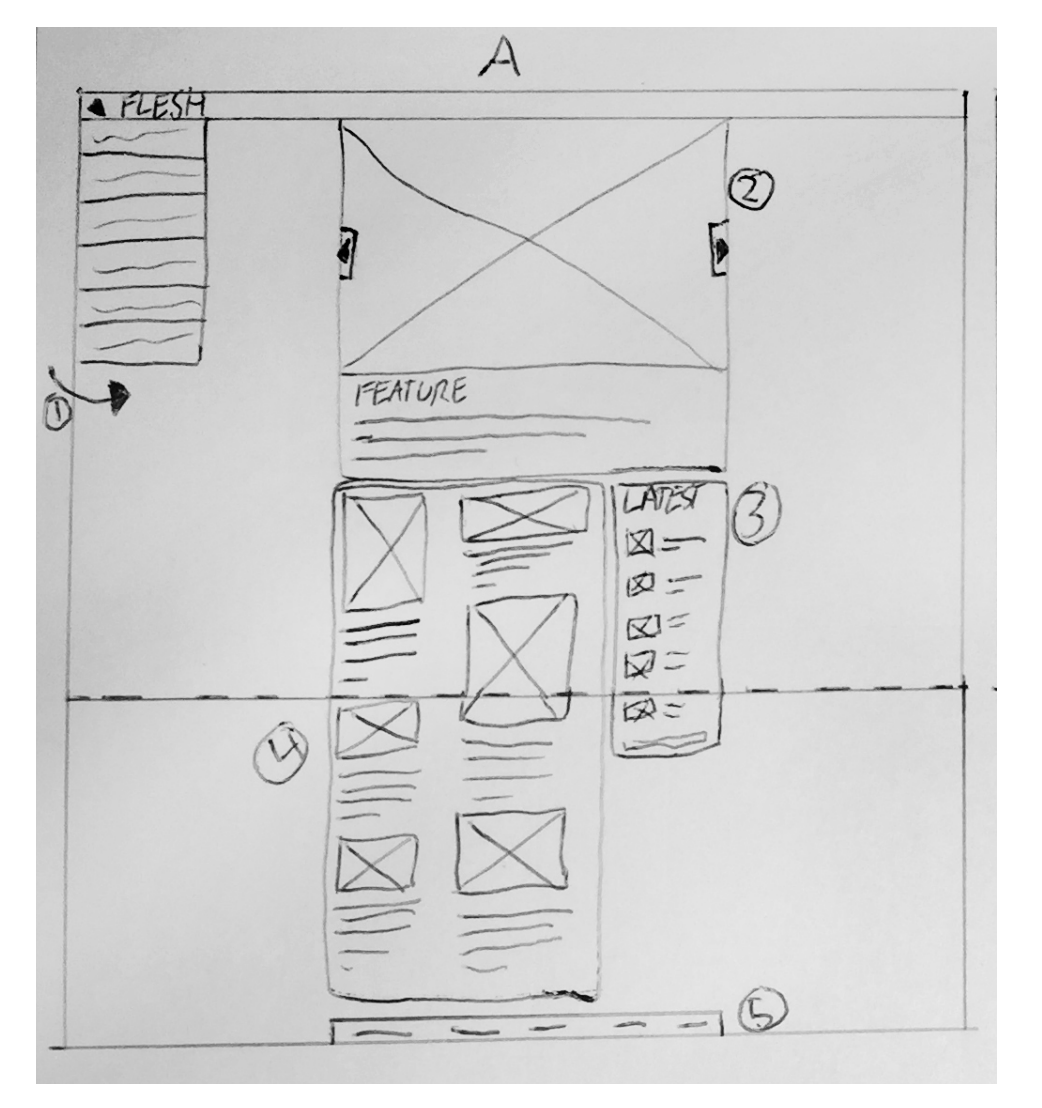

D1 is a article previewer that automatically scrolls through the image gallery. The articles will have a short title and a short description overlayed on top of them. D2 is a grid of two of the featured articles. They have short titles and short descriptions overlayed on top of them.

D3 is the footer that links to pages.

A4 is the list of latest posts that will stick to the header when scrolling.

A1 is an image slider of the article's models wearing the featured clothing. This does not automatically cycle.

A2 is a section of text describing the individual pieces of clothing, along with the designer and the editors opinion.

A3 is a section for comments, previewing their profile pictures and their name in a small font. Their comment itself will be the most prominent part.

A5 is the comment box where the user can click into and comment. It will have words prompting the user to type into it.

B1 is a picture of the outfit/clothing in a photoshoot. There will be a description underneath the image with

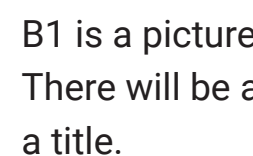

B2 is a image slider that will contain the individual items of clothing from the featured outfit. The text in B1 will change appropriately to the sliding of this section. This slider does not change automatically. B3 is the comments section. B4 is the list of latest posts. B5 is the comment input box for the user.

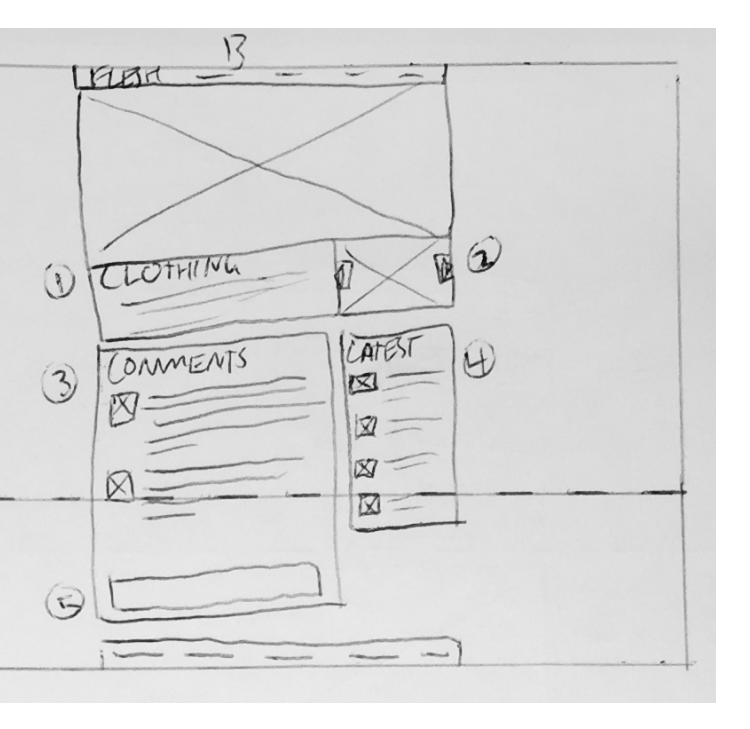

## *STYLE ARTICLE*

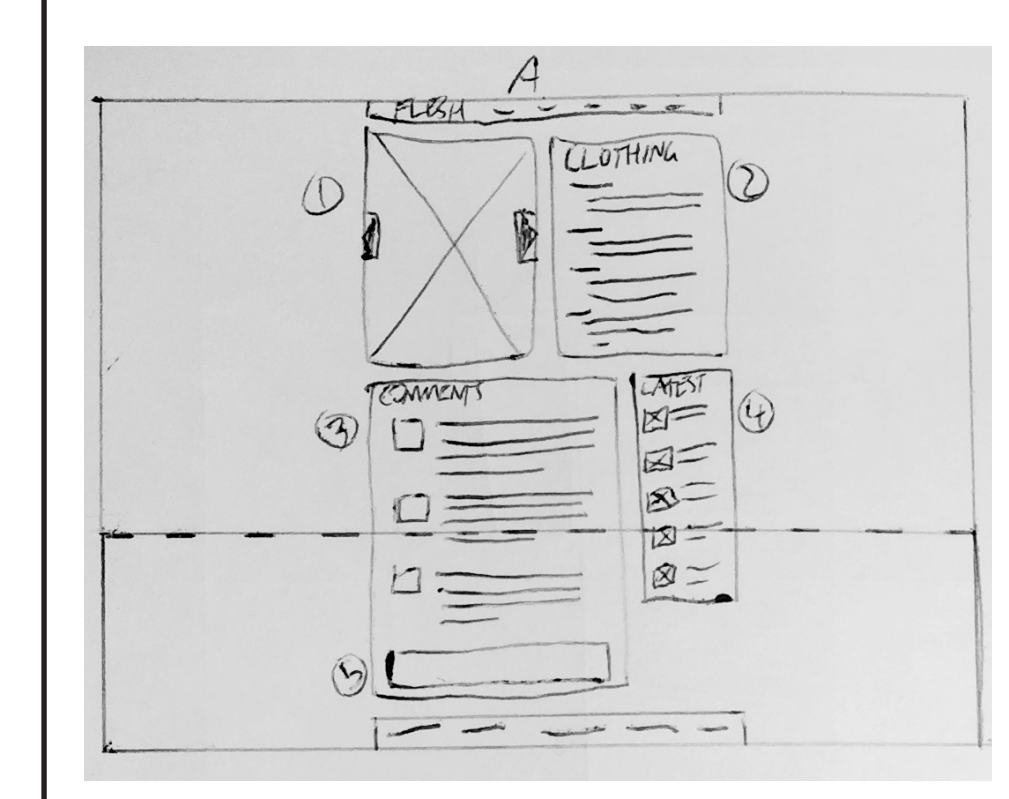

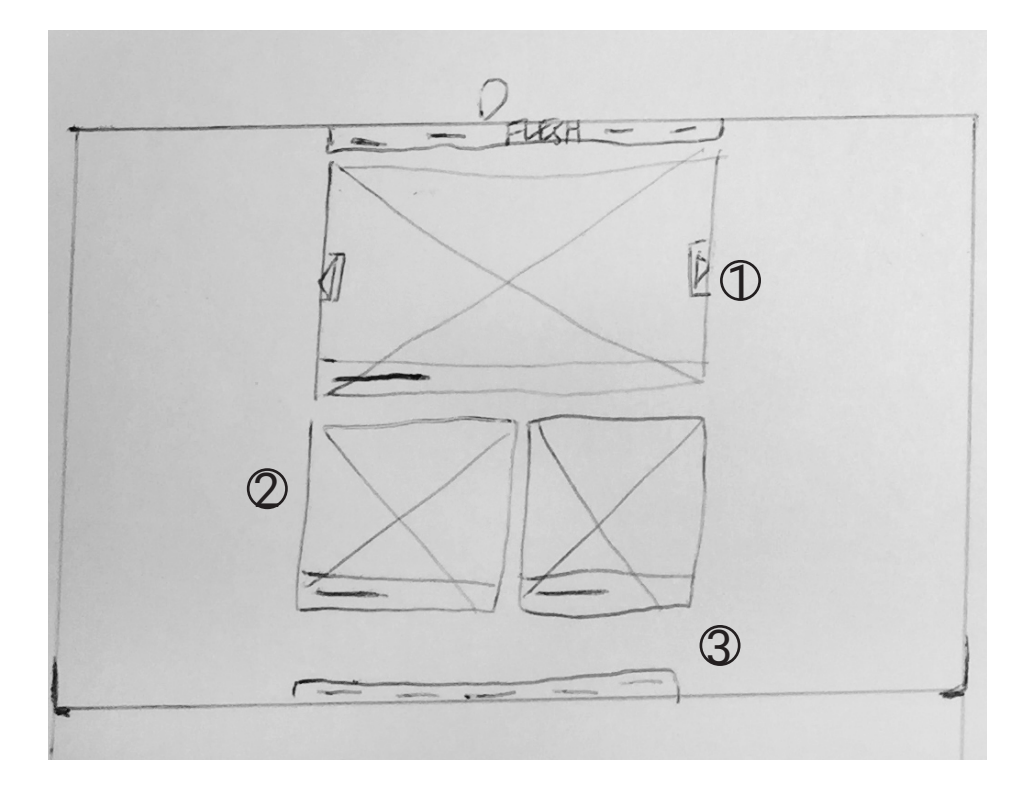

A1 is the scrolling list of latest posts.

A2 is the body of text for the article interview. It will be slightly indended so that it is not constricted or too wide for the reader.

A3 is an image that will break up the text, it will be relevant to the article and will have a small recognition of the photographer below it. A4 is the comments section.

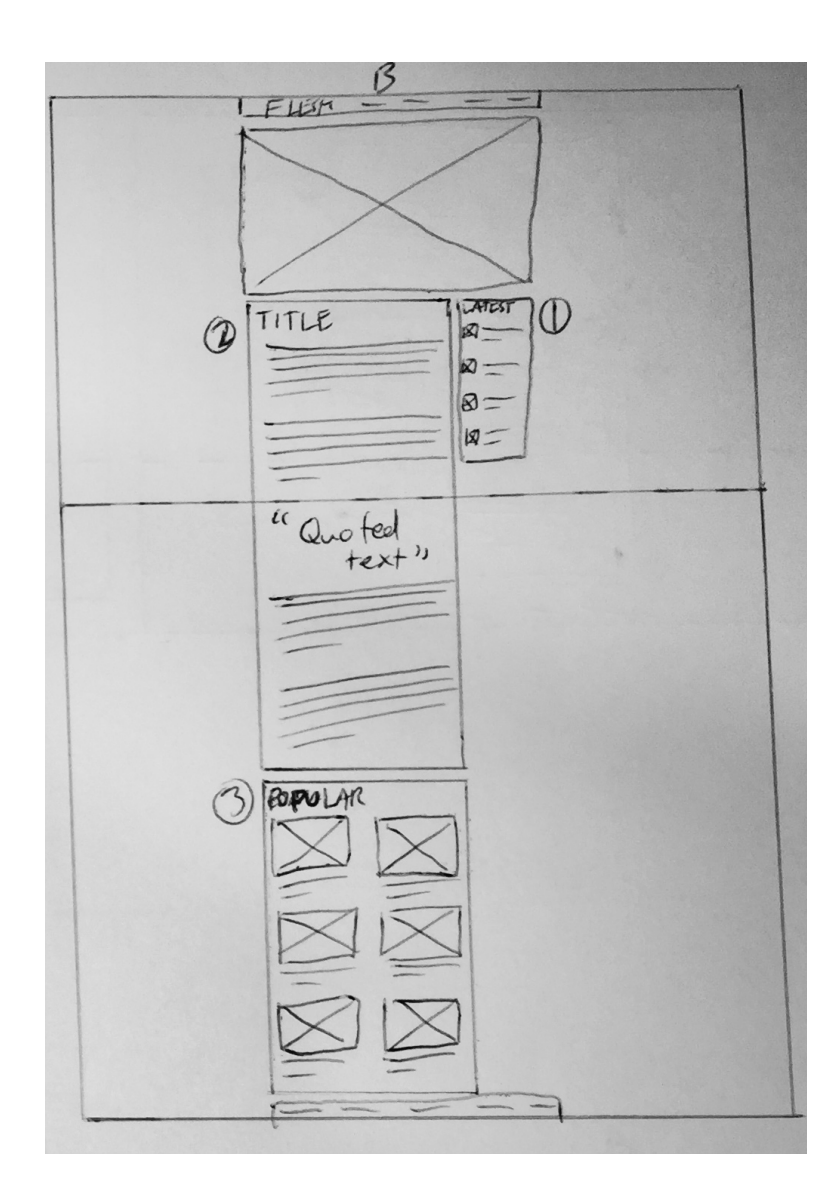

B1 is the scrolling list of latest posts that sticks to the header of the page.

B2 is the body of text for the article, this will be indented.

To break up the text in this example, it will have enlarged quotes.

B3 is a grid of popular articles.

They will have images with

the same ratio and a small

title and description.

### *INTERVIEW ARTICLE*

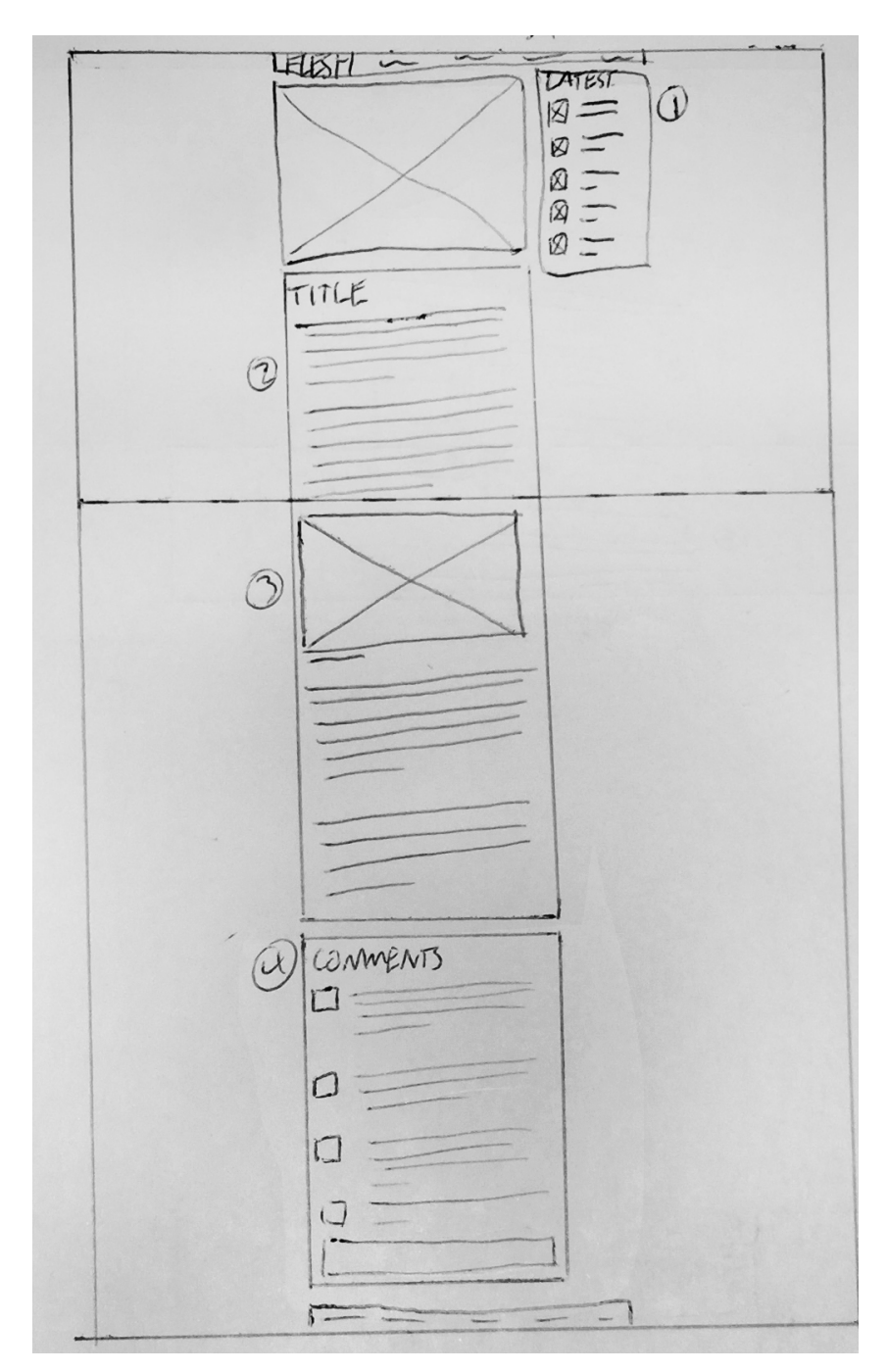

A1 is an image that represents the magazine. A2 is the list of latest posts.

A3 is the members of the magazine and their business email addresses for contacting.

A4 is the mail address of the two magazine buildings.

B1 is a grid of the staff photos with small text below each one declaring their names.

B2 is the list of latest posts.

B3 is the mail list for the physical addresses of the magazine branches.

### *CONTACT PAGE*

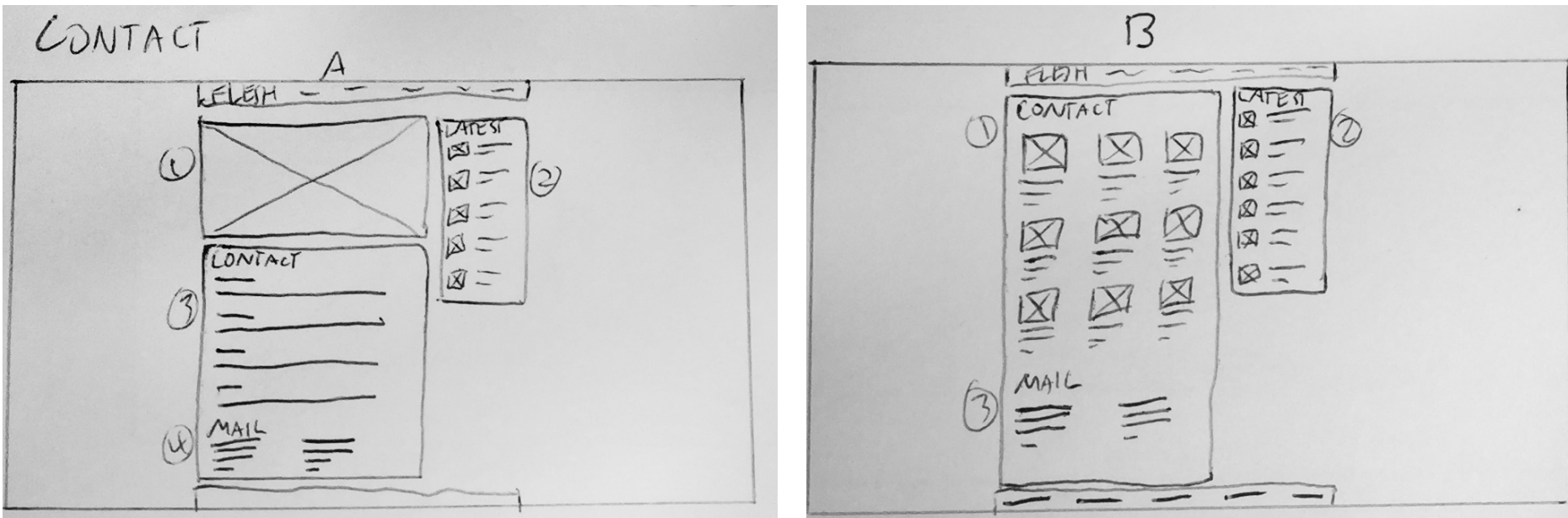

A1 is a grid of the jobs available. Each job will have a large title with a smaller description of that job. When clicked, they will go to an apply page which will fill in the desired job based on which link was clicked. If the list of jobs exceeds the square it will expand and the page will become scrollable.

B1 is a list of all the jobs available. Each job will have a large title and a small description beneath it. B2 is a button for applying for the job to the left of it.

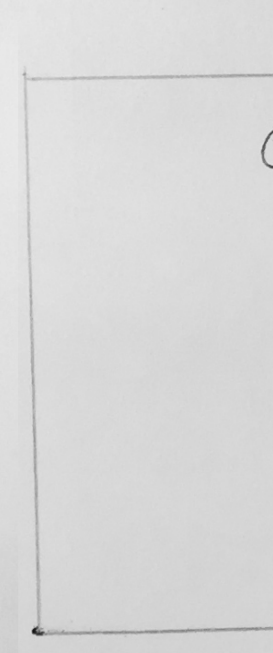

C1 is a grid of the job categories available. Under each category there is a list of each job available that falls under that category. These are bullet pointed to clarify they are individual elements. They are also linked to their apply page.

 $LPLBTI -$ 1 TLANEERS  $\frac{\mu s r}{\frac{1}{2}}$  $LIST$  $LIST$  $\frac{LIST}{1 - 1}$  $LIST$  $LIST$ 

#### *CAREERS PAGE*

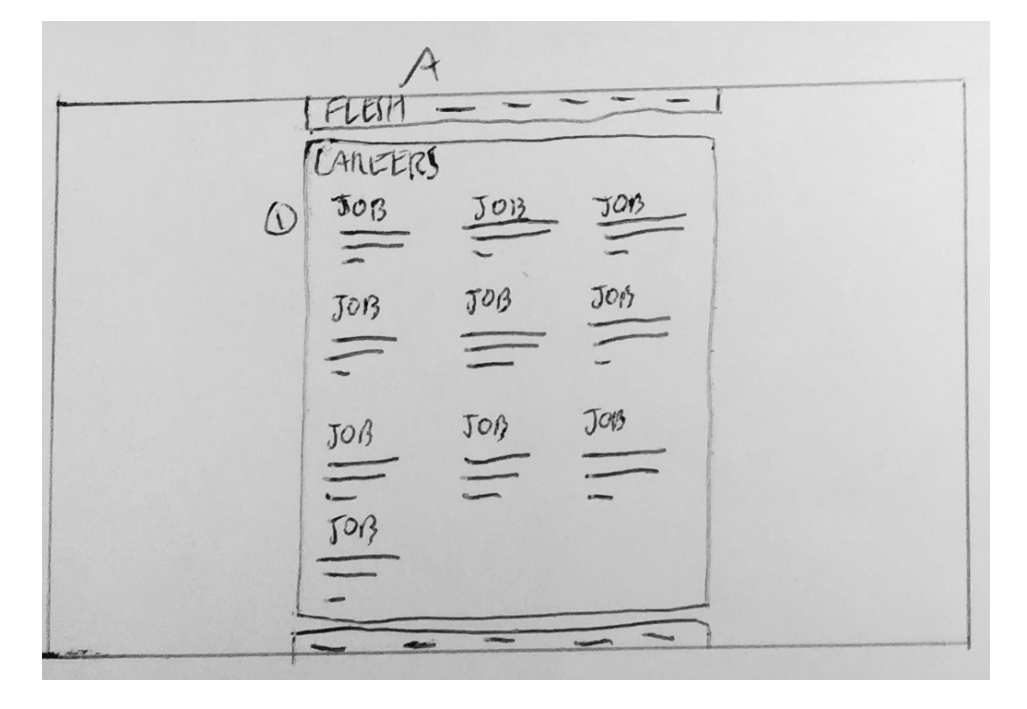

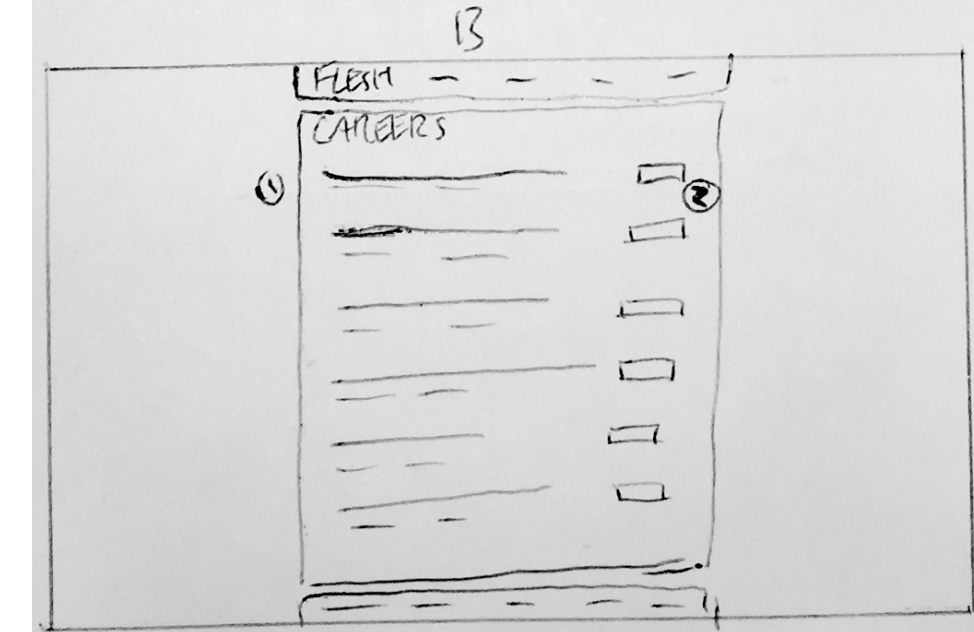

For the Home page I will be developing B further. This is because is is more descriptive for the popular articles, it aligns to the grid more cleanly and is easier to incorporate articles as there isn't a limit for the title length.

For the style article I will be developing B further. This is because the individual clothing piece slider is very important for reviewing the featured outfit.

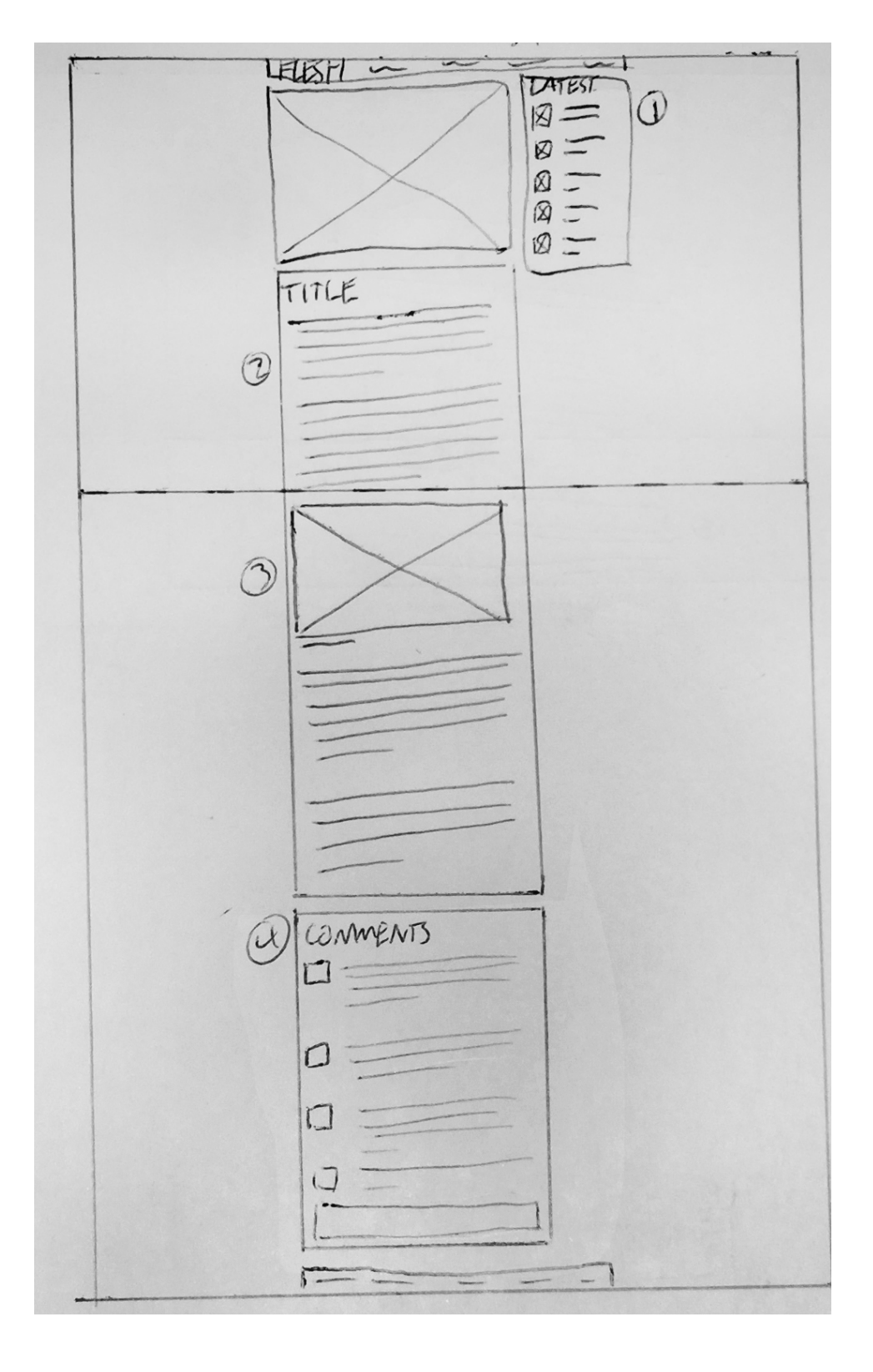

### *DEVELOP FURTHER*

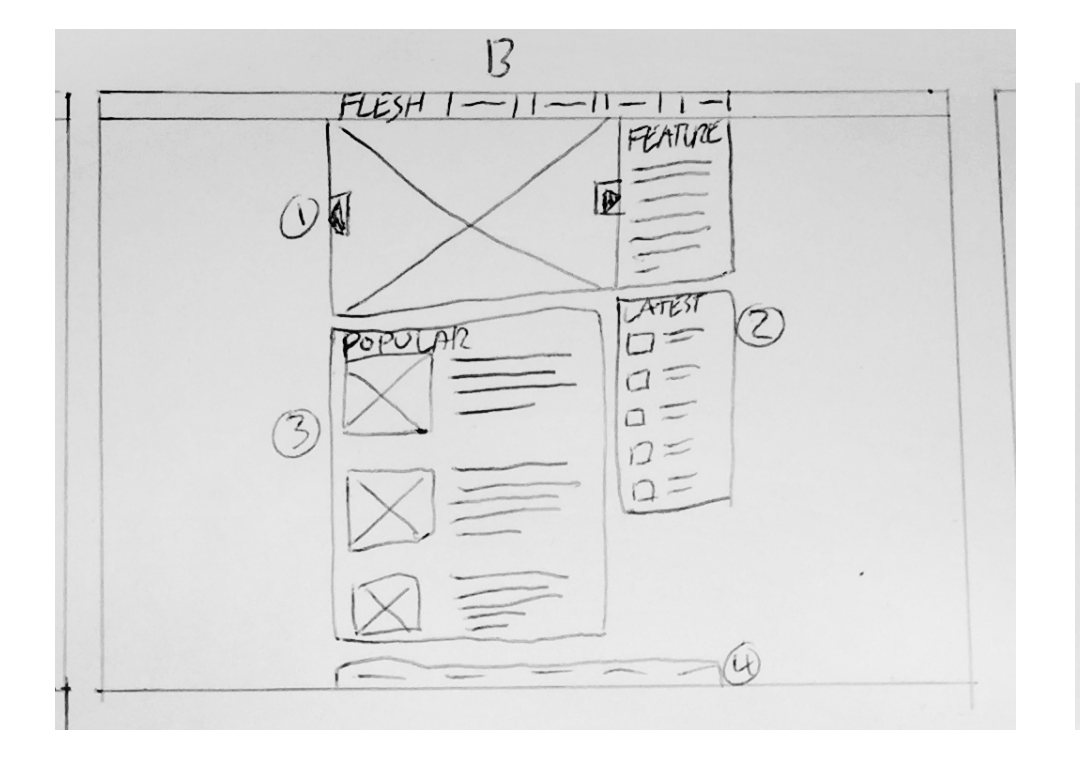

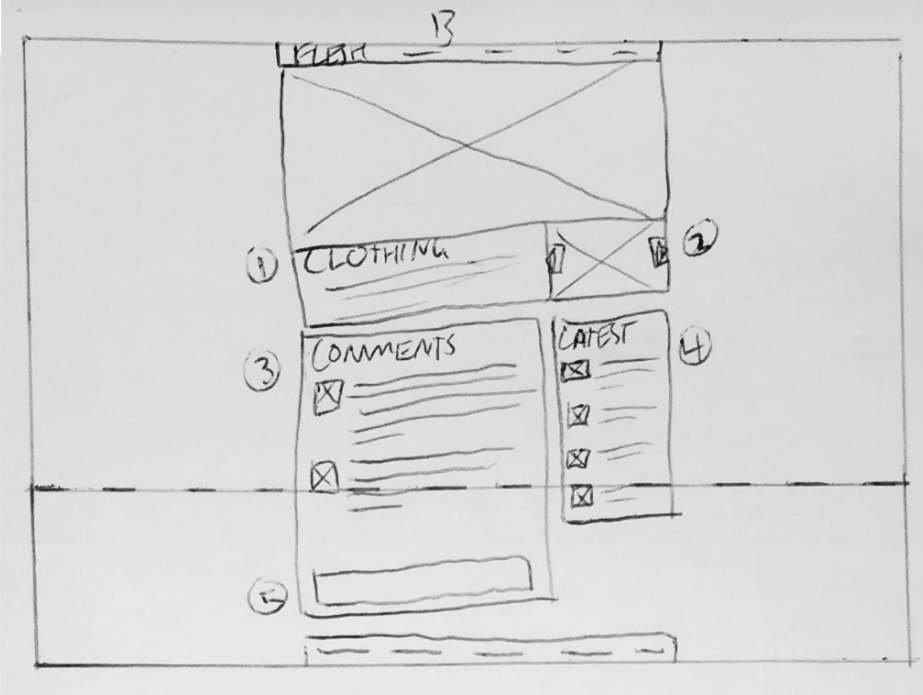

For the interview article I will be developing A further. This is because the comment section is important for feedback for the magazine. Also, the photo breaks the content up more than the quote and is more interactive

than a quote.

For the careers page I will develop B further. This is because it is less constraining on the job titles and it also has a more exciting interaction as it has the buttons on the right. The layout is also straight forward and easy to understand.

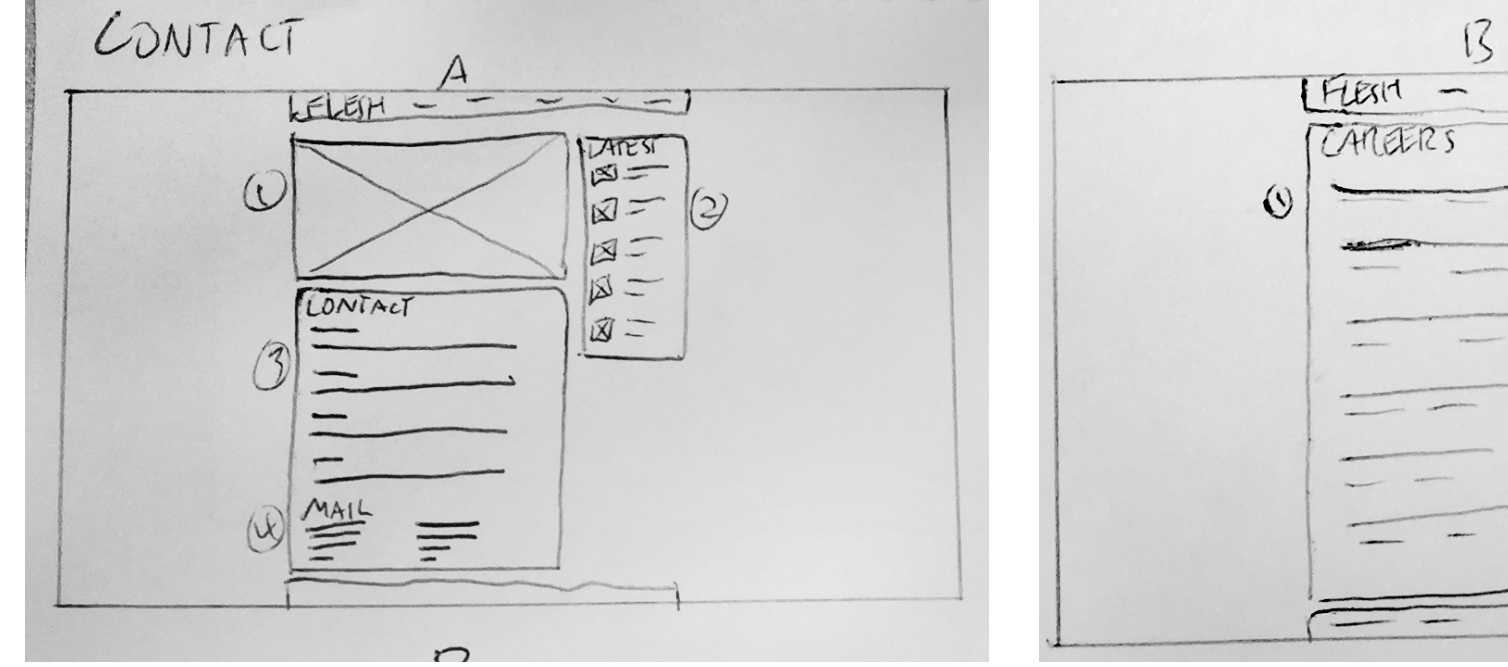

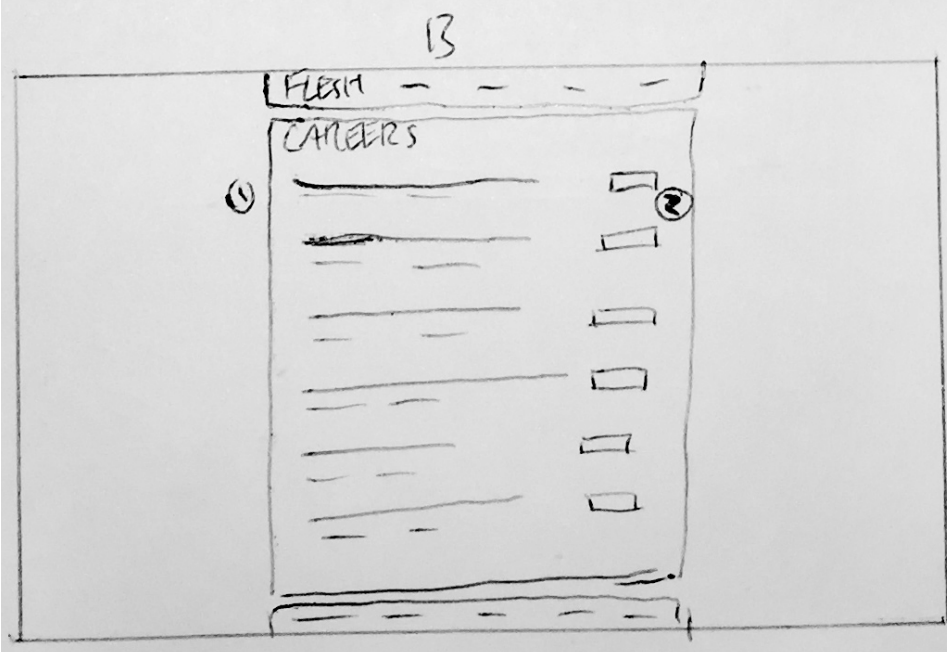

For the contact page I will develop A further. This is because it is easier to provide more information in this layout and it is less constraining. The image at the A1 is also more engaging than the individual staff photos.

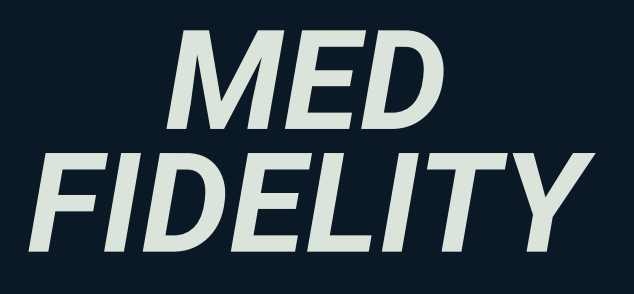

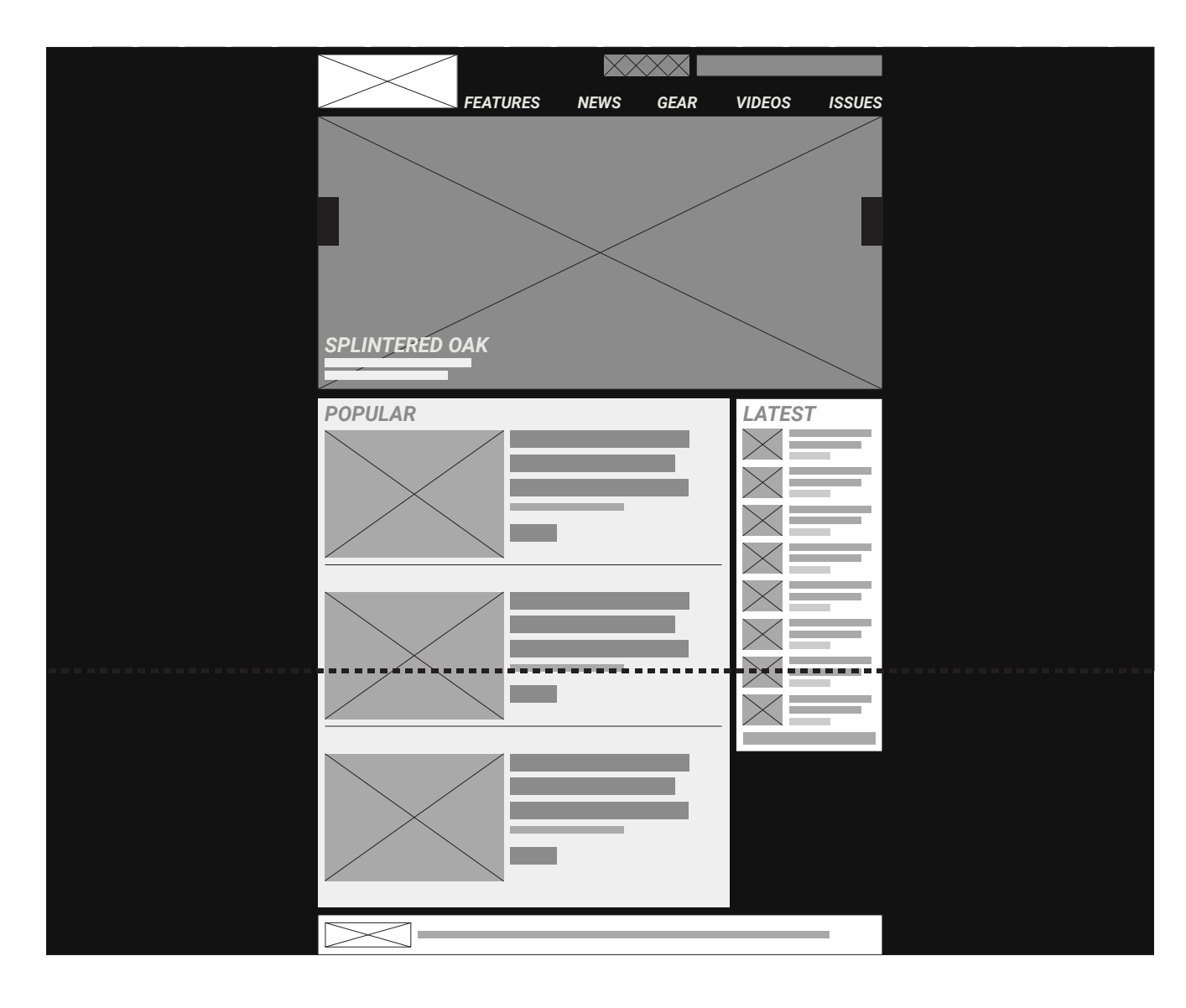

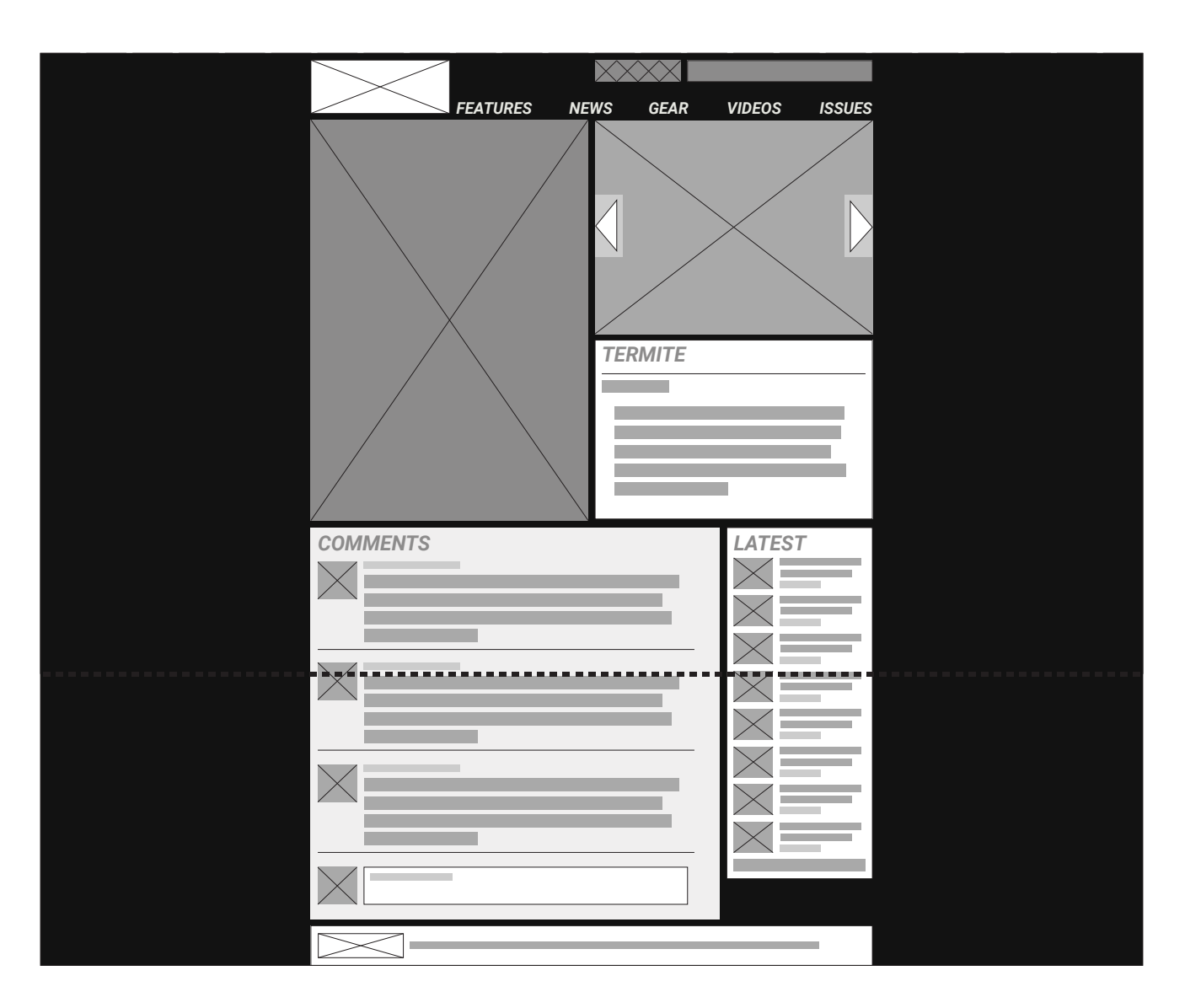

When developing the home page further I decided to extend the Popular list past the fold line, this is so that the content for each article can be large. I also decided on the Header to have this layout, following the 7 +/- 2 rule for amount of items in the menu there are 5.

When developing the style article further I decided to rearrange the layout of the image slider, clothing description and photoshoot. This new layout gives the content a better hierarchy, bringing the individual pieces of clothing and their description to be more prominent.

## *HOME PAGE STYLE ARTICLE*

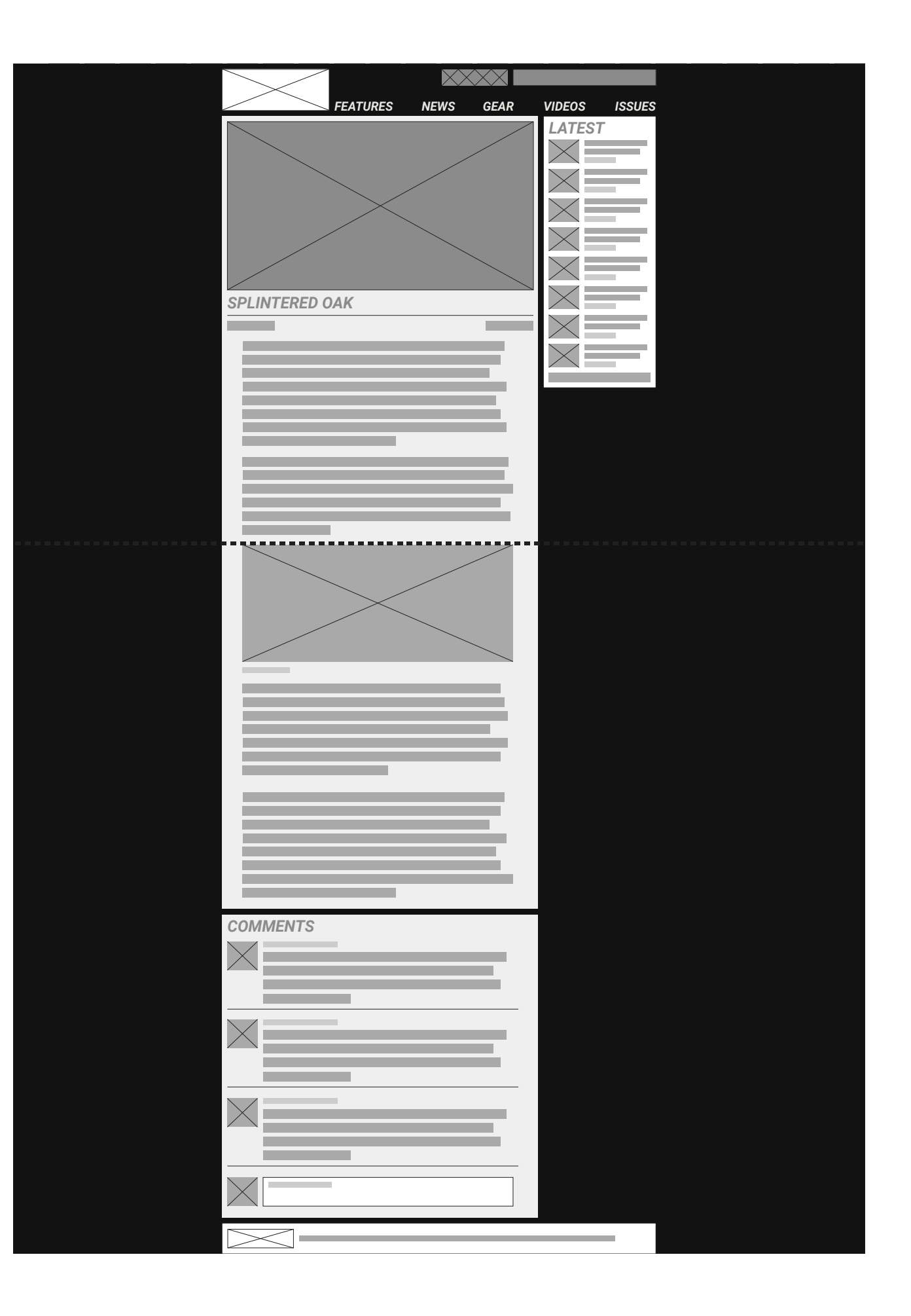

#### *INTERVIEW ARTICLE*

#### *CAREERS PAGE*

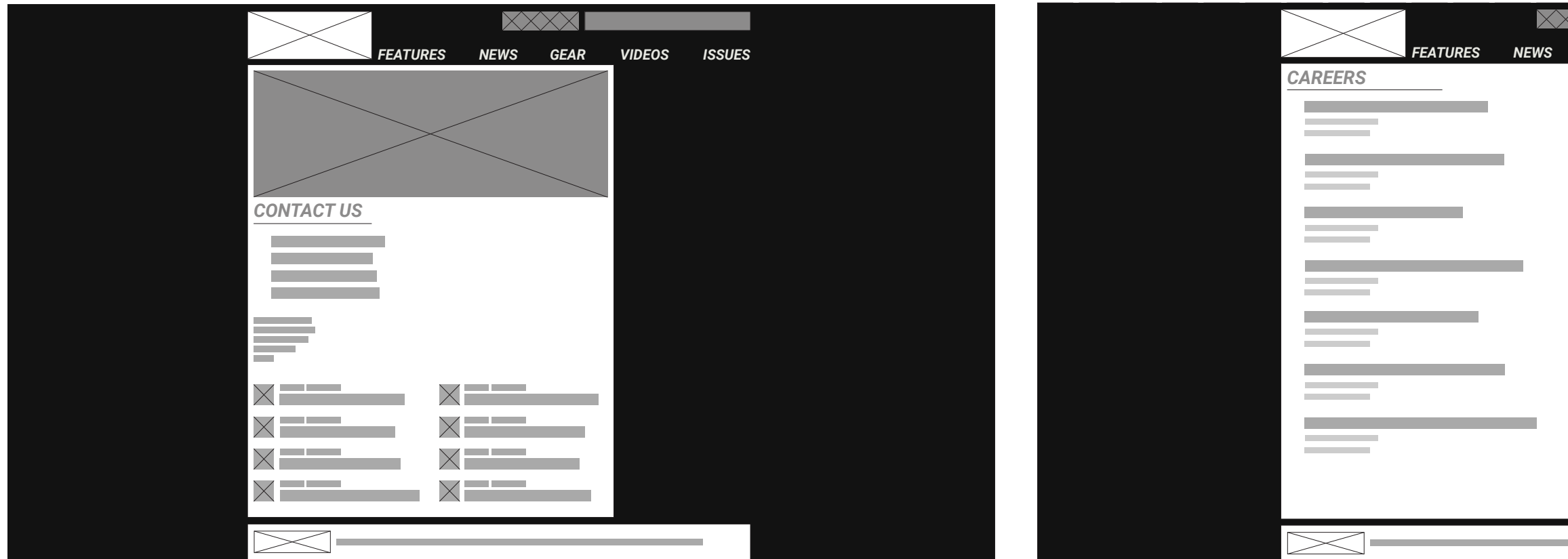

When developing the Contact page I decided to move the staff and their contact details down below, along with adding their profile pictures. This was because the mail address and the 'about us' paragraph is more important than individual staff members.

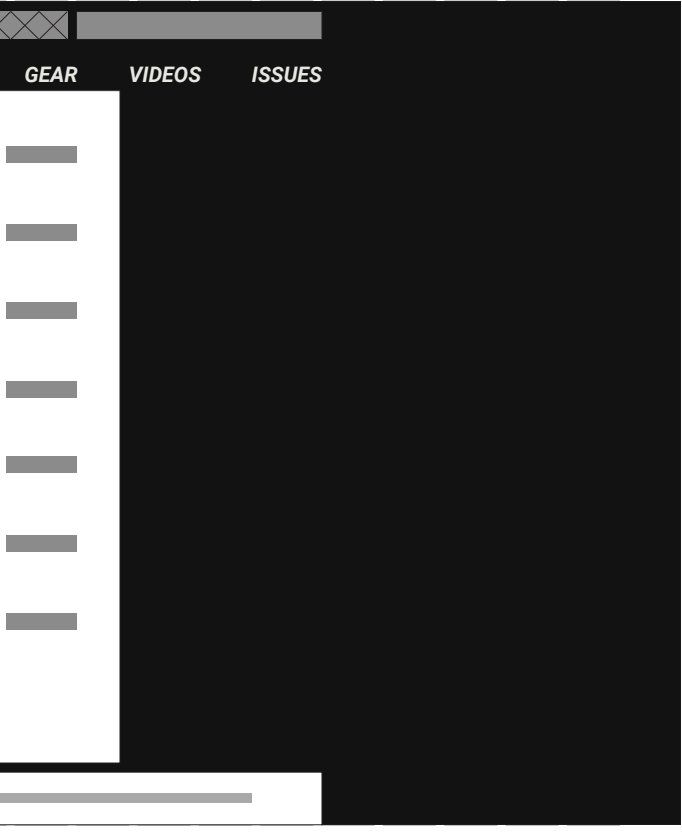

#### *CONTACT PAGE*

# *HIGH FIDELITY*

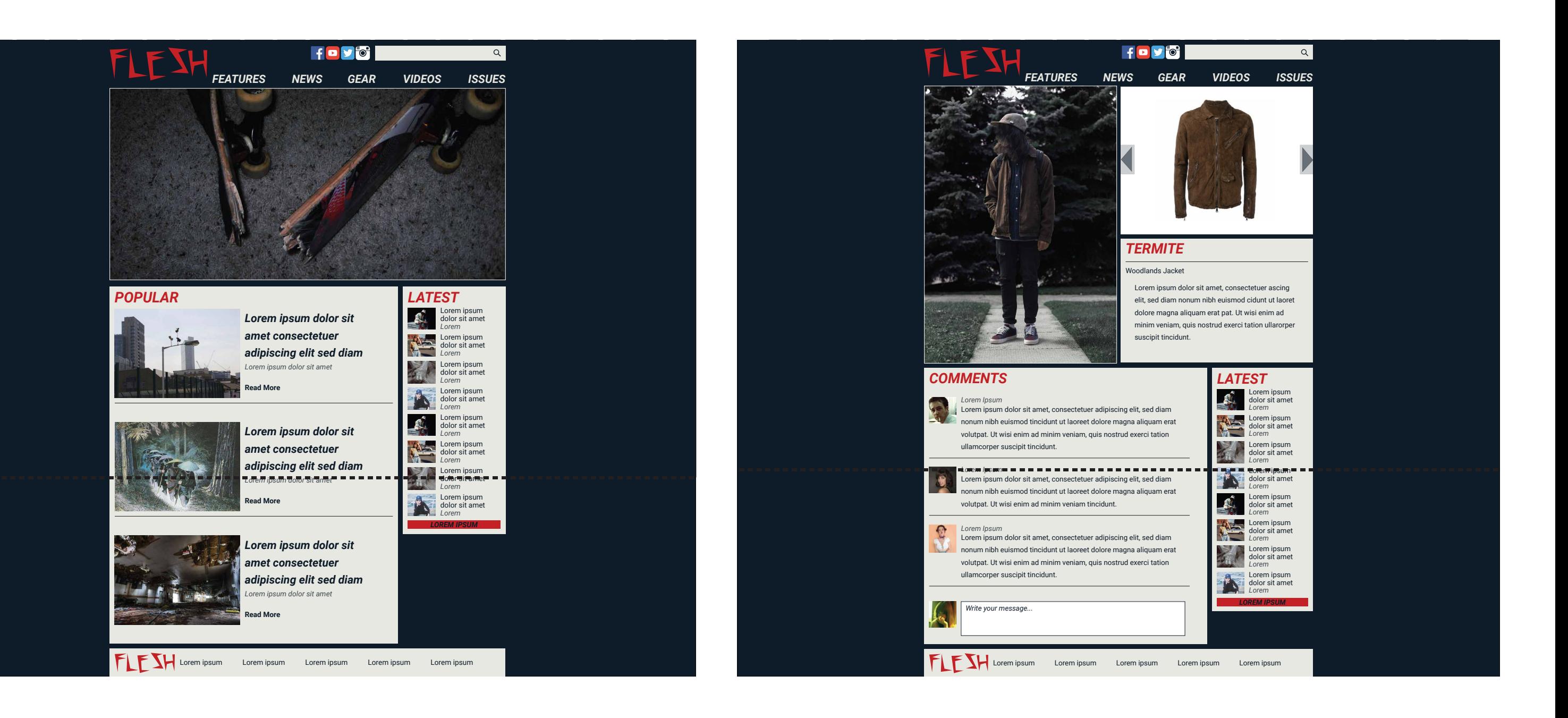

## *HOME PAGE STYLE ARTICLE*

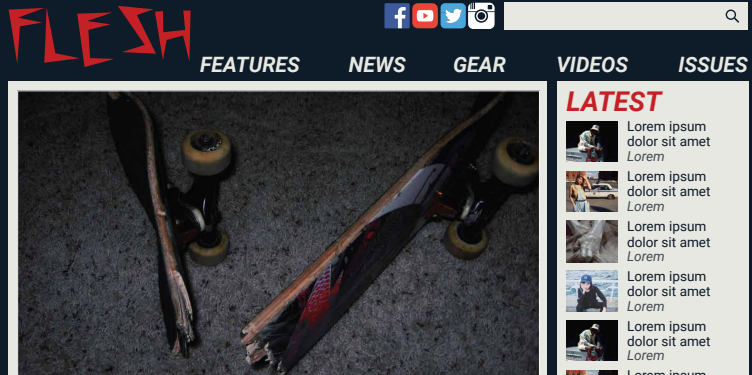

#### *SPLINTERED OAK*

*edited by Lorem Ipsum 10/09/17*

Lorem ipsum dolor sit amet, consectetuer adipiscing elit, sed diam nonum nibh euismod tincidunt ut laoreet dolore magna aliquam erat volutpat. Ut wisi enim ad minim veniam, quis nostrud exerci tation ullamcorper suscipit lobortis nisl ut aliquip ex ea commodo consequat. Duis autem vel eum iriure dolor in hendrerit in vulputate velit esse molestie consequat, vel illum dolore eu feugiat nulla facilisis at vero eros et accumsan et iusto odio dignissim qui blandit praesent luptatum zzril delenit augue duis dolore te feugait nulla facilisied diam nonummy nibh euismod tincidunt.

Lorem ipsum dolor sit amet, consectetuer adipiscing elit, sed diam nonum nibh euismod tincidunt ut laoreet dolore magna aliquam erat volutpat. Ut wisi enim ad minim veniam, quis nostrud exerci tation ullamcorper suscipit lobortis nisl ut aliquip ex ea commodo consequat. Duis autem vel eum iriure dolor in hendrerit in vulputate velit esse molestie consequat, vel illum dolore eu feugiat nulla facilisis.

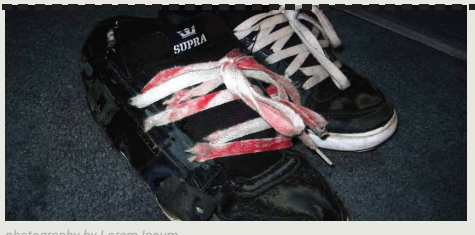

*photography by Lorem Ipsum*

Lorem ipsum dolor sit amet, consectetuer adipiscing elit, sed diam nonum nibh euismod tincidunt ut laoreet dolore magna aliquam erat volutpat. Ut wisi enim ad minim veniam, quis nostrud exerci tation ullamcorper suscipit lobortis nisl ut aliquip ex ea commodo consequat. Duis autem vel eum iriure dolor in hendrerit in vulputate velit esse molestie consequat, vel illum dolore eu feugiat nulla facilisis at vero eros et accumsan duis dolore te feugait nulla facilisied diam nonummy nibh euismod tincidunt.

**LATEST** *Lorem*  Lorem ipsum dolor sit amet

> *Lorem*  Lorem ipsum nom poem<br>dor sit amet

R 新

A I. RE 新

A

*Lorem*  Lorem ipsum dolor sit amet Lorem ipsum .ore... .pea...<br>lolor sit amet

*Lorem Lorem*  Lorem ipsum .ore... .pea...<br>lolor sit amet

Lorem ipsum dolor sit amet, consectetuer adipiscing elit, sed diam nonum nibh euismod tincidunt ut laoreet dolore magna aliquam erat volutpat. Ut wisi enim ad minim veniam, quis nostrud exerci tation ullamcorper suscipit lobortis nisl ut aliquip ex ea commodo consequat. Duis autem vel eum iriure dolor in hendrerit in vulputate velit esse molestie consequat, vel illum dolore eu feugiat nulla facilisis. Lorem ipsum dolor sit amet, consectetuer adipiscing elit, sed diam nonummy nibh.

#### *COMMENTS*

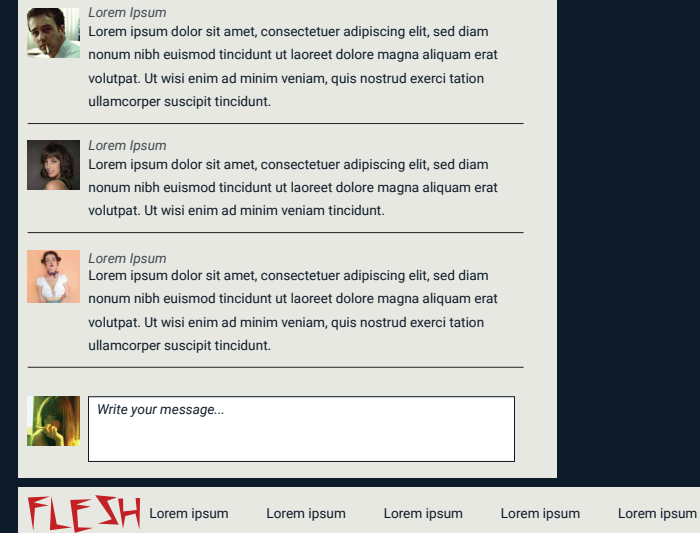

*Lorem*  Lorem ipsum dolor sit amet

*Lorem*  Lorem ipsum dolor sit amet

*Lorem LOREM IPSUM*

Lorem ipsum dolor sit amet

#### *INTERVIEW ARTICLE*

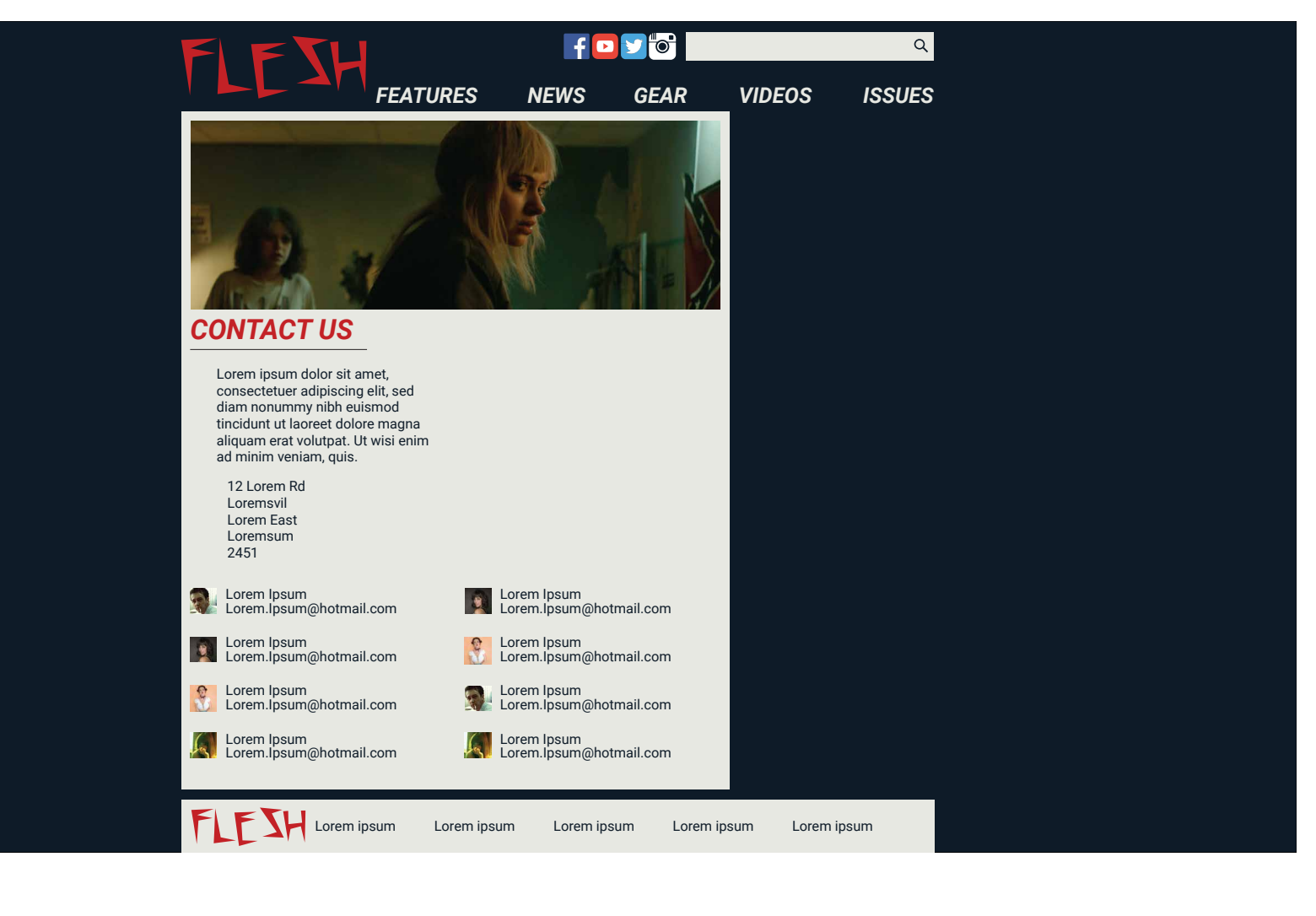

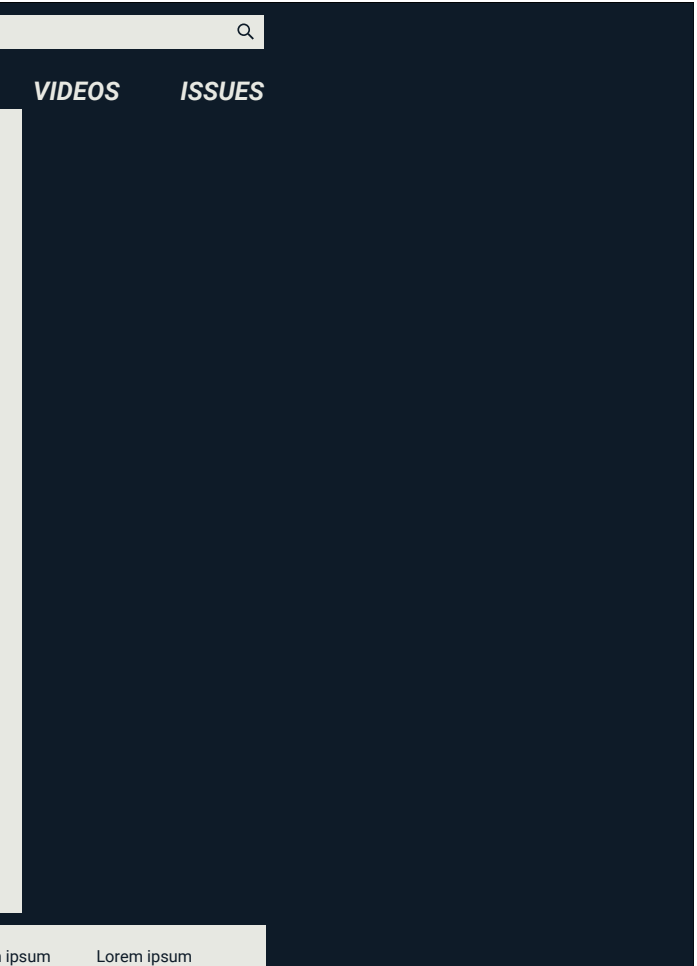

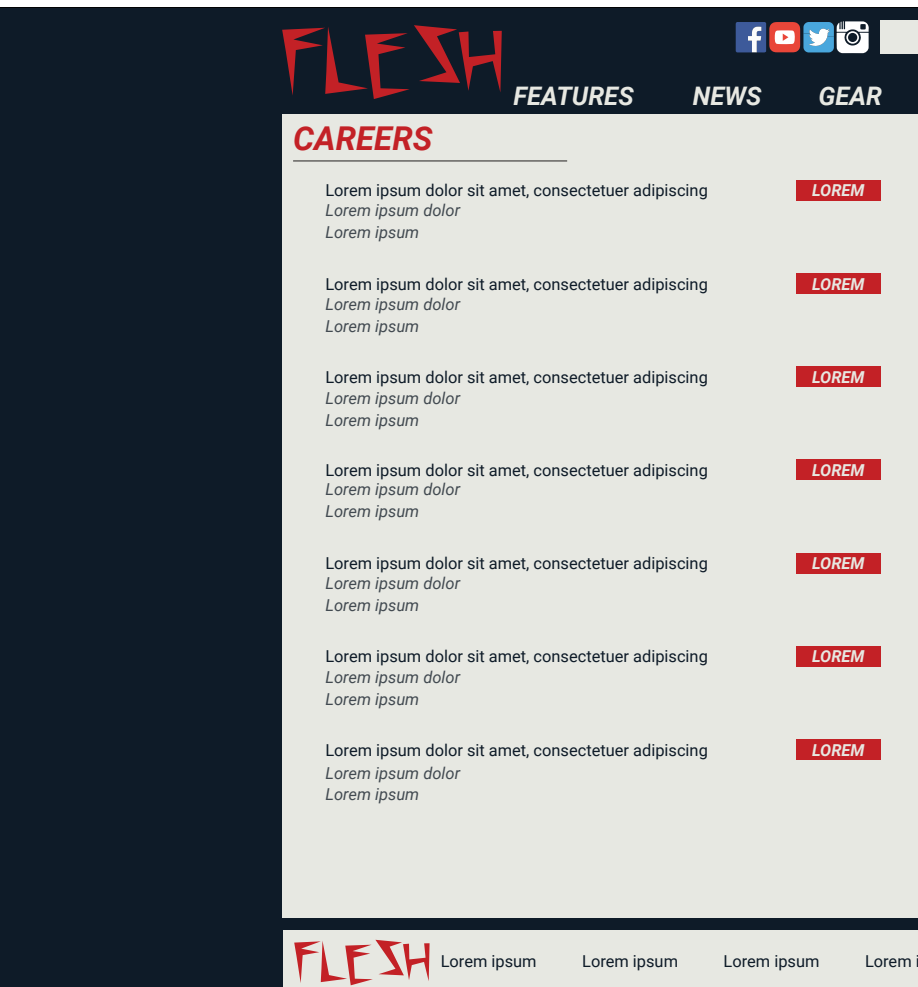

#### *CONTACT PAGE*

#### *CAREERS PAGE*